**Instituto Federal de Educação Ciência e Tecnologia Curso Técnico Integrado em Informática Campus Currais Novos**

# **Desenvolvimento Web CSS VI– Tags span e div**

Professor: Bruno E. G. Gomes

2013

### Introdução

- As marcações <span> e <div> podem ser vistas como "coringas no xhtml", podendo ser utilizadas para
	- Modificar posicionamento e dimensões dos elementos
	- Modificar as propriedades de "caixa" CSS
	- Auxiliar na definição do layout da página

### Tags XHTML SPAN e DIV

- o Tags span e div, em conjunto com os atributos id e class
	- Estruturam o documento e adicionam significado (semântica) a essa estrutura

### o Relembrando:

- Atributo **id** é o CPF da tag, não podem existir dois ids distintos na página. Exemplo : *id="busca"*, *id="links"*, etc.
- Atributo **class** define uma variação para a definição da apresentação de um elemento
- **o** span e div devem ser utilizados somente quando necessário – e para estrutura apenas
	- Dá para fazer sem? Ou seja, alterando uma propriedade ou classe para uma tag? Então o faça.

### Tag SPAN

Utilizada para estruturar elementos inline

- Usa somente a largura necessária para o elemento
- Não altera a continuidade das linhas
- Não cria novas linhas

- o A tag span, por si só, não altera em nada a apresentação da página
	- Ok, mas sabemos que XHTML não é para alterar mesmo, é para dar significado

### Exemplo de uso de Span

-> Eu quero que no texto: "tenhos olhos azuis" apenas a palavra 'azuis' fique em azul claro

#### $< p >$

Tenho olhos **<span** class="cor">azuis**</span>**.

 $<$ /p $>$ 

 -> Eu quero que, no mesmo texto, a palavra 'azuis' fique em azul claro e em negrito (nesse caso, o melhor é aplicar o estilo à tag strong)

#### $\n-p<sub>></sub>$

 Minha mãe tem olhos **<strong** class="cor">azuis**</strong>**.  $<$ /p $>$ 

## Tag DIV

o A tag div é uma marcação de bloco

- Estrutura elementos em bloco
- Insere uma "linha" antes e uma depois do elemento
- Usa toda a largura disponível para o elemento

 Define, de forma significativa, uma seção ou divisão na página

> Ex.: se eu quero uma seção conteúdo principal, eu crio uma "div" com algum "id" significativo:

<div id="conteudo'">

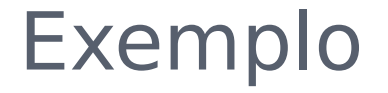

### <**div id**="principal" style="color:#00FF00"> <h3>Isto é um cabeçalho</h3> <p>Isto é um parágrafo</p>

</**div**>

## Exercício

- o Crie uma página para cadastrar alunos do IFRN. A parte principal da página deve conter um formulário para obter os seguintes dados dos alunos:
	- Nome, sobrenome, matrícula e campus ao qual ele pertence (Apodi, Caicó, Currais Novos, Ipanguaçú, João Câmara, Macau, Mossoró, Natal-Central, Natal-Zona, Norte, Pau dos Ferros e Santa Cruz) e
	- Inclua dois botões, um para enviar e outro para limpar os dados do formulário.
- A página deve conter quatro divisões (tag **div**):
	- 1. uma para o cabeçalho,
	- 2. outra contendo dois links: um para voltar para a página inicial e outro para a página do IFRN ([http://www.ifrn.edu.br](http://www.ifrn.edu.br/)),
	- 3. outra com o conteúdo principal (formulário)
	- 4. e, a última, contendo o rodapé, com o texto (Esta página foi desenvolvida por <seu\_nome\_aqui>)